# ACS-1803 Introduction to Information Systems

Instructor: Trevor Nadeau

Functional Area Systems
Accounting Transaction Systems
Lecture Outline 4, Part 1

#### System Examples: Functional Area Info Systems

| Functional Area           | Information System                                                                                                    | Examples of Typical Systems                                                                                                    |
|---------------------------|----------------------------------------------------------------------------------------------------|----------------------------------------------------------------------------------------------------|
| Accounting and Finance    | Systems used for managing,<br>controlling, and auditing the<br>financial resources of the<br>organization                                                                           | <ul> <li>Inventory management</li> <li>Accounts payable</li> <li>Expense accounts</li> <li>Cash management</li> <li>Payroll processing</li> </ul>                                           |
| Human Resources           | Systems used for managing, controlling, and auditing the human resources of the organization                                                                                        | <ul> <li>Recruiting and hiring</li> <li>Education and training</li> <li>Benefits management</li> <li>Employee termination</li> <li>Workforce planning</li> </ul>                            |
| Marketing                 | Systems used for managing new product development, distribution, pricing, promotional effectiveness, and sales forecasting of the products and services offered by the organization | <ul> <li>Market research and analysis</li> <li>New product development</li> <li>Promotion and advertising</li> <li>Pricing and sales analysis</li> <li>Product location analysis</li> </ul> |
| Production and Operations | Systems used for managing,<br>controlling, and auditing the<br>production and operations<br>resources of the organization                                                           | ■ Inventory management ■ Cost and quality tracking ■ Materials and resource planning ■ Customer service tracking ■ Customer problem tracking ■ Job costing ■ Resource utilization           |

Accounting
Transaction Cycle

- Revenue
- Expense

#### Functional Area Information Systems

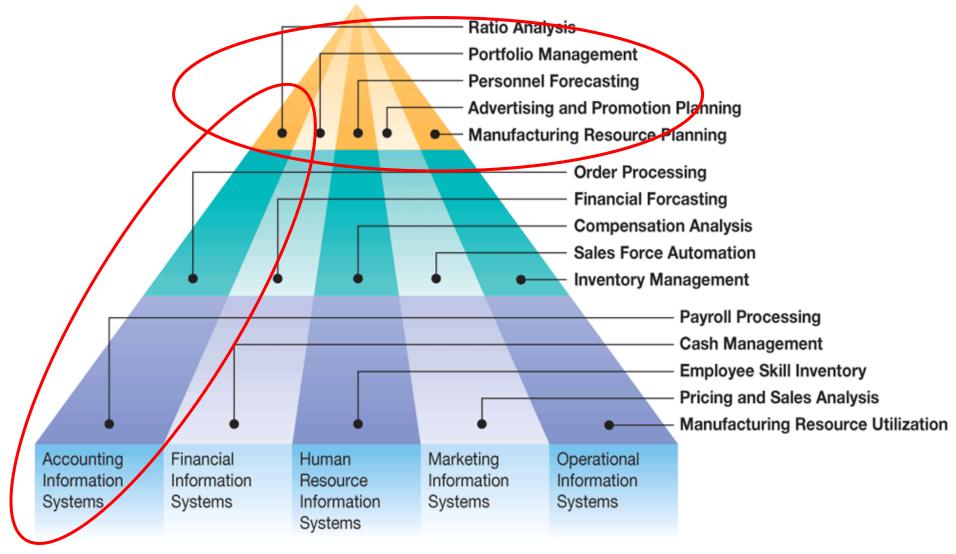

Figure 6.34 Functional area information systems.

#### Functional Area Systems: Accounting

- An Accounting Information System (AIS) monitors/documents the operations of the aspects of business operations that have do with:
  - Accountability for the assets/liabilities of the enterprise
  - The determination of the results of operations leading to the computation of comprehensive income
  - The financial reporting aspects of the business operations.
- Evidence of financial transactions must be contained in one main accounting system that is capable of producing (at least) two main financial statements that are required for a business: **the balance sheet** and the **income statement**.

#### Accounting Information Systems (AIS)

- By Definition, accounting is a data collection, identification and storage process, as well as an information system
  - AIS collects, records, stores and processes accounting and other data to produce information
- AIS helps managers answers questions such as:
  - How much, and what kind of debt is outstanding?
  - Were sales higher this period than last?
  - What assets do we have?
  - What were our cash outflows and inflows?
  - Did we make a profit last period?

#### Business Processes - Transaction Cycles

- Many business activities are part of events involved in a give-get exchange.
- Organizations engage in many of those give-get exchanges e.g giving cash in exchange for something, or giving employees a paycheque in return of their labour
- To properly gather data needed to support processes and to create information for decision-making, businesses must identify their business processes as groups of those give-get exchanges those are known as Transaction Cycles.
  - Then they can record data (TPS) as those business processes occur.
- These cycles process a few related transactions repeatedly

### Transaction Processing Cycles

- Revenue Cycle: Goods and Services are sold for Cash or a future promise to receive cash
- Expenditure Cycle: Companies purchase raw materials to use in productions, or inventories for resale in exchange for cash or a future promise to pay cash
- <u>Production or Conversion Cycle</u>: Raw materials transformed into finished goods
- Human Resources/Payroll Cycle: Employees are hired, trained, compensated, evaluated, promoted, and terminated
- <u>Financing Cycle</u>: Companies sell shares to investors and borrow money, where investors are paid dividends and interest is paid on loans

### Als Subsystems

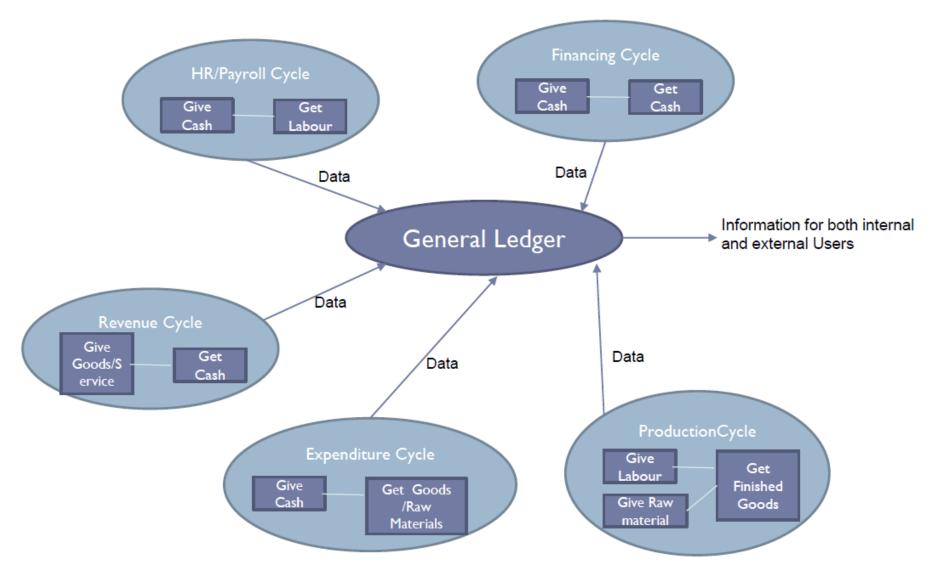

### Accounting TPS: Transaction Cycles

- Every Cycle can be implemented on Information Systems with modules for each cycle.
  - Not every organization needs to implement every module
- Each Cycle can include many different processes and activities
- The last activity in each cycle, is to send appropriate information to other cycles
- In the end all the data ends up in the General Ledger and Reporting System, which is the information-processing operation involved in updating the general ledger and preparing reports for both managers and external parties

## Transaction Processing Systems (TPS) for Accounting

• Order entry, Accounts Receivable, Accounts payable, purchasing and receiving, inventory, Fixed Assets are all information systems that support the accounting operation.

### Transaction Processing Cycle

- The transaction processing cycle is a process:
  - Begins with capturing data about a transaction
  - Ends with an information output, such as financial statements

### Accounting Transaction Cycle

- The two major transaction cycles
  - 1. Revenue cycle
  - 2. Expenditure cycle

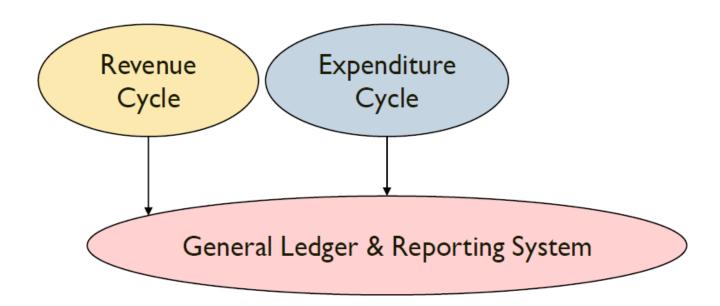

#### Accounting Transaction Cycle

- 1. The revenue cycle: involves activities of selling goods or services and collecting payment for those sales.
- 2. The expenditure cycle: involves activities of buying and paying for good or services used by the organization.

# Baseline Accounting Transaction Cycles

Each transaction cycle is expanded to show the transactions in the cycle.

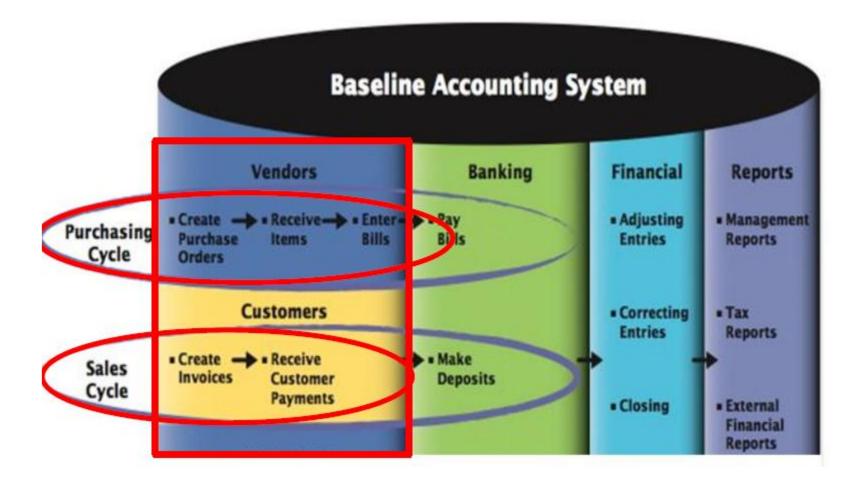

#### Accounting Transaction Cycles

#### Revenue (Sales) Cycle

| Source Document   | Function                 |
|-------------------|--------------------------|
| Sales order       | Take customer order.     |
| Delivery ticket   | Deliver or ship order    |
| Remittance advice | Receive cash.            |
| Deposit slip      | Deposit cash receipts.   |
| Credit memo       | Adjust customer accounts |

# Baseline Accounting Transaction: Revenue (Sales) Cycle

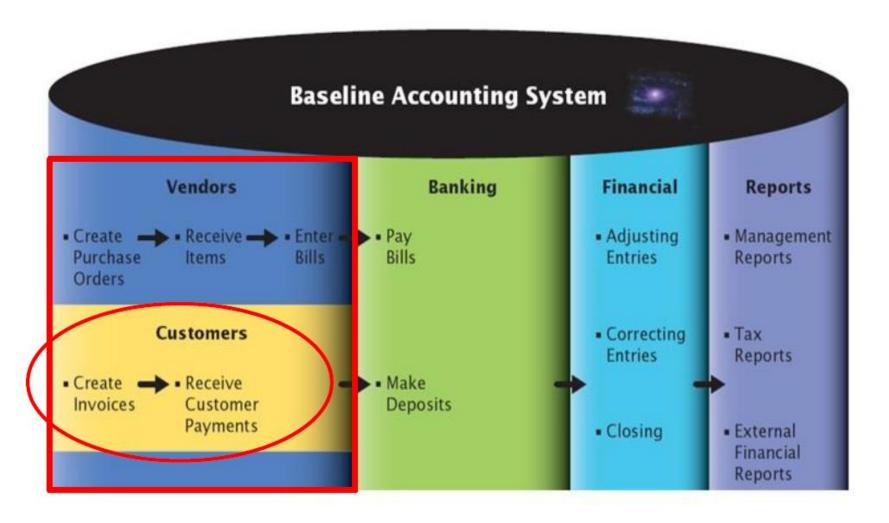

#### Sales Cycle Activities

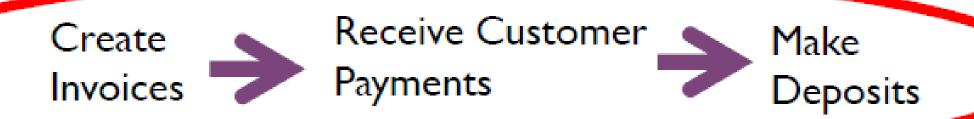

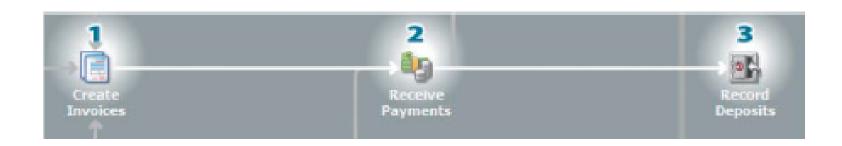

### Flow Chart Diagram for Sales Cycle Activities

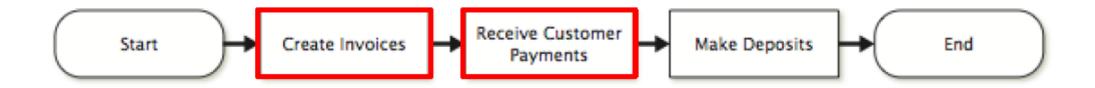

# Swim Lane Diagram for Sales Cycle Processes

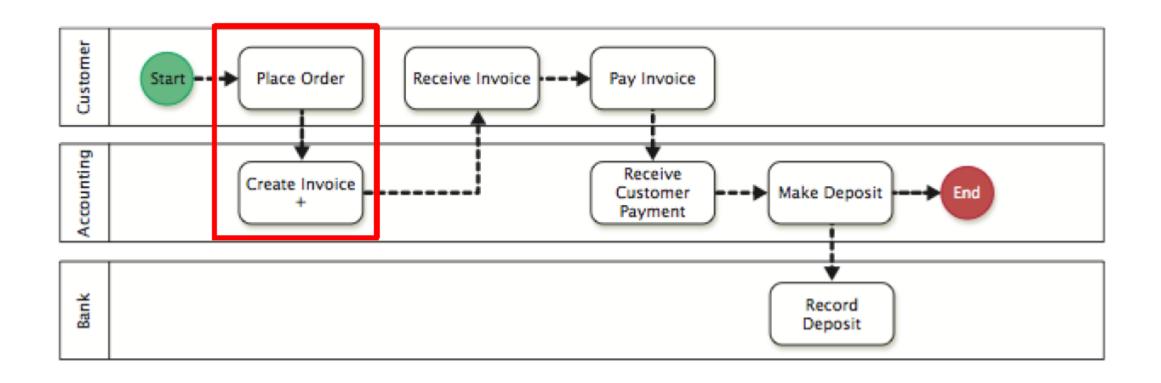

### Business Process Modeling Notation

(BPMN)

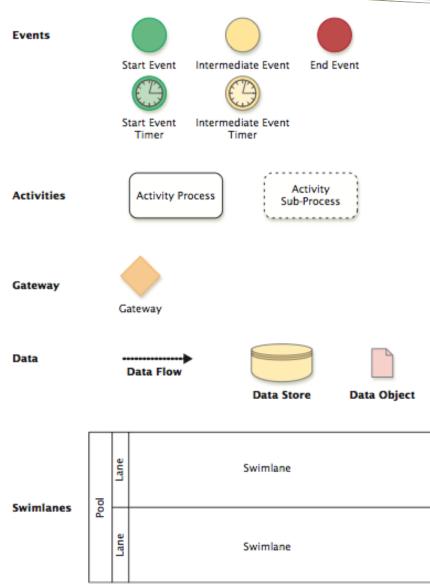

### Guidelines for Well-Designed Business Process Map

#### **Avoid**

- Black Holes,
- Miracles, and
- Gray Holes

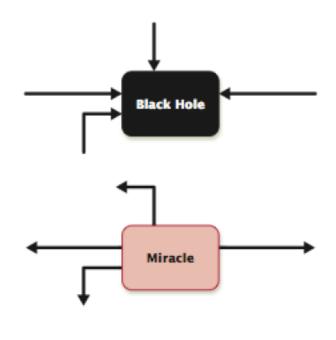

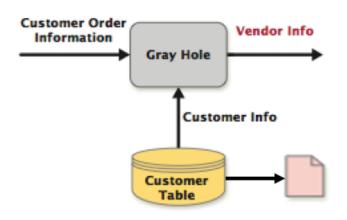

#### **BPMN Exercise**

Identify and list the errors that you see in this BPMN

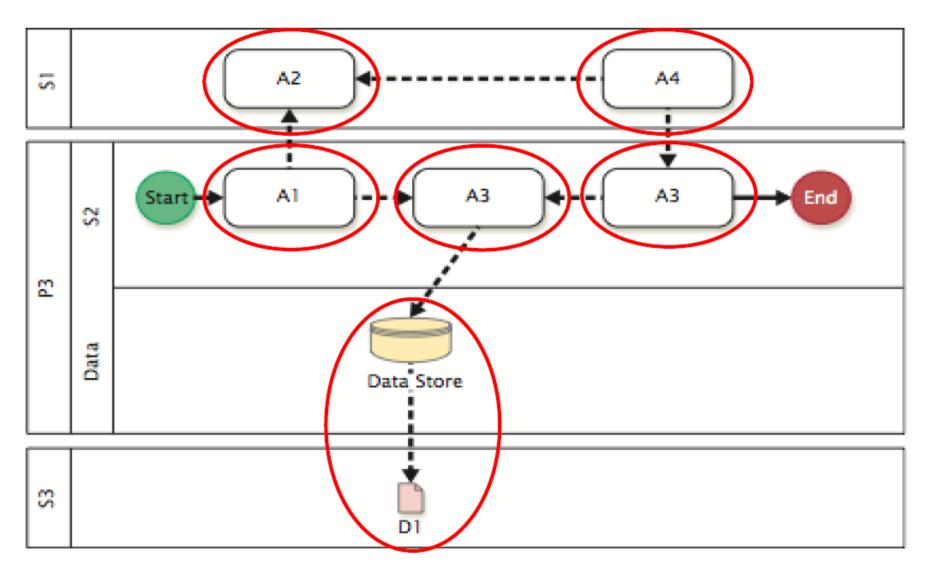

### Understanding the Accounting Process Model for a Customer/Sales Transaction

- Let's examine the baseline accounting process for a customer/ sales transaction within a company:
  - Company: ExpressoCoffee
  - Customer places and online order
  - ExpressoCoffee processes the order
  - The order shipment is confirmed and sent to ExpressoCoffee's warehouse which fulfils the order, ships the product and notifies Accounting
  - Accounting generates the invoice and sends to the customer

How do we design the accounting/sales system to manage this business process?

### Customer Module: Process Order BPMN Example

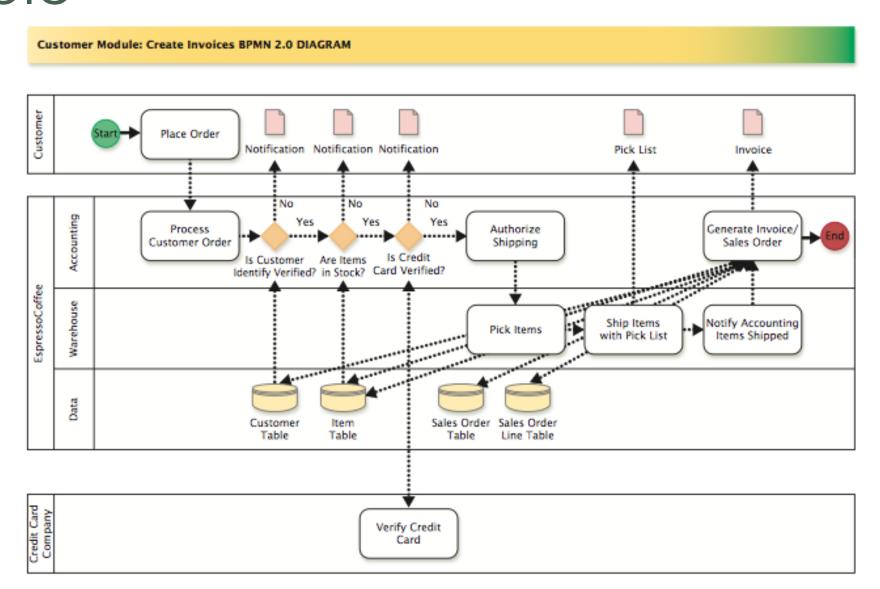

### Reading a BPMN: Who does What, When, Where & How?

- 1. Review the high-level and detail process maps
  - a) Identify the Start Event that triggers the process
  - b) Identify the activities
  - c) Identify the gateways where decisions on the process and data flow occur
  - d) Identify data objects
  - e) Identify data stores
  - f) Trace data flows
  - g) Identify the End event
- 2. Create a Process Map Organizer to organize the activities
- 3. Write a Narrative for the business activity
- 4. Annotate the Narrative and cross-reference to the Process Map Organizer
- 5. Create Database Tables and link to Process Map

#### Step 1. Review the high-level process map

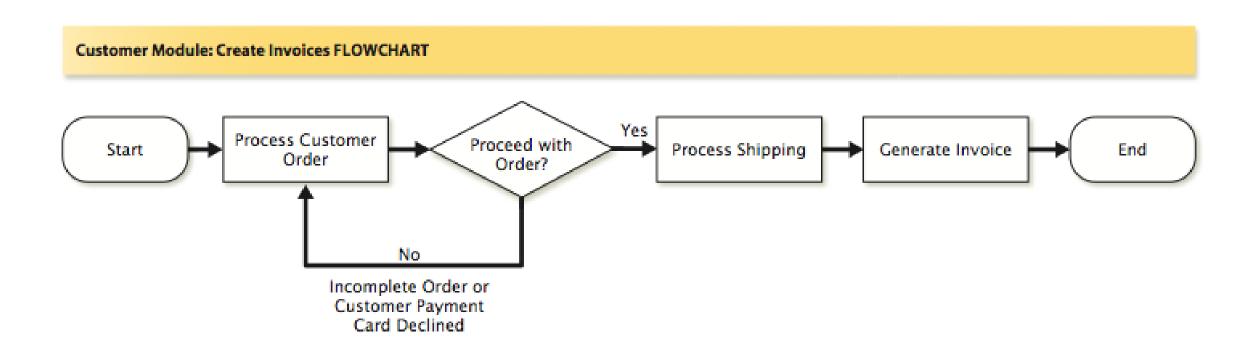

Step 1. Review the detail process map and identify the key activities, gateways, objects and data stores

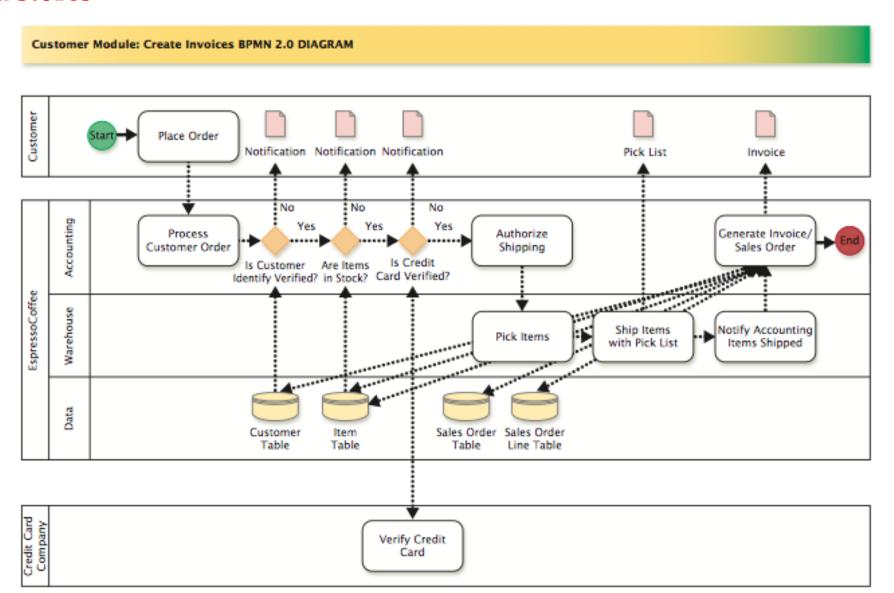

#### Step 2. Create a process map organizer to organize activities

| Business Process Map Organizer     |                          |                         |                                                                             |  |  |
|------------------------------------|--------------------------|-------------------------|-----------------------------------------------------------------------------|--|--|
| Activity                           | Gateway<br>(Decision)    | Swimlane<br>(BPMN Only) | Data Store<br>(BPMN Only)                                                   |  |  |
| Place Order                        |                          | Customer                |                                                                             |  |  |
| Process Customer Order             |                          | Accounting              |                                                                             |  |  |
|                                    | Verify Customer Identity | Accounting              | Customer Table                                                              |  |  |
|                                    | Verify Items Available   | Accounting              | Item table                                                                  |  |  |
|                                    | Verify Credit Standing   | Accounting              |                                                                             |  |  |
| Authorize Shipping                 |                          | Accounting              |                                                                             |  |  |
| Pick Items                         |                          | Warehouse               | Item table                                                                  |  |  |
| Ship Items with Pick List          |                          | Warehouse               |                                                                             |  |  |
| Notify Accounting Items<br>Shipped |                          | Warehouse               |                                                                             |  |  |
| Generate Invoice                   |                          | Accounting              | Customer table<br>Sales Order table<br>Sales Order Line table<br>Item table |  |  |

#### Reading a Business Process Map (Answer Key)

#### Step 2. Create a process map organizer to organize activities

| Business Process Map Organizer |                                             |                               |                         |                                                                             |  |
|--------------------------------|---------------------------------------------|-------------------------------|-------------------------|-----------------------------------------------------------------------------|--|
|                                | Activity                                    | Gateway<br>(Decision)         | Swimlane<br>(RPMN Only) | Data Store<br>(BPMN Only)                                                   |  |
|                                | Place Order                                 |                               | Customer                |                                                                             |  |
|                                | Process Customer Order                      |                               | Accounting              |                                                                             |  |
|                                |                                             | Verify Customer Identity (NO) | Accounting              | Customer Table<br>Notify Customer                                           |  |
|                                |                                             | Verify Items Available (NO)   | Accounting              | Item table<br>Notify Customer                                               |  |
|                                | Verify Credit with<br>Financial Institution | Verify Credit Standing (NO)   | Accounting              | Notify Customer                                                             |  |
|                                | Authorize Shipping                          |                               | Accounting              |                                                                             |  |
|                                | Pick Items                                  |                               | Warehouse               | Item table                                                                  |  |
|                                | Ship items with Pick List                   |                               | Warehouse               |                                                                             |  |
|                                | Notify Accounting Items<br>Shipped          |                               | Warehouse               |                                                                             |  |
|                                | Generate Invoice                            |                               | Accounting              | Customer table<br>Sales Order table<br>Sales Order Line table<br>Item table |  |

#### Step 3. Write narrative for business activity

**Example:** EspressoCoffee customers place an online order. EspressoCoffee processes the customer order by verifying the customer identity, verifying the items are available, and sending a request to the credit card company to verify the customer's good credit standing. The shipment authorization is sent to the warehouse. The warehouse picks the items from stock. The items are shipped to the customer with a pick list enclosed. The warehouse notifies accounting that the items have shipped. Accounting generates an invoice from the sales information and emails the invoice to the customer. The corresponding database tables are updated.

#### Reading a Business Process Map (Answer Key)

#### Step 4. Annotate the narrative

Example: EspressoCoffee customers place an online order. EspressoCoffee processes the customer order by verifying the customer identity, verifying the items are available, and sending a request to the credit card company to verify the customer's good credit standing. The shipment authorization is sent to the warehouse. The warehouse picks the items from stock. The items are shipped to the customer with a pick list enclosed. The warehouse notifies accounting that the items have shipped. Accounting generates an invoice from the sales information and emails the invoice to the customer. The corresponding database tables are updated.

#### Building a Business Process Map

Step 5. Create database tables and link to business process map

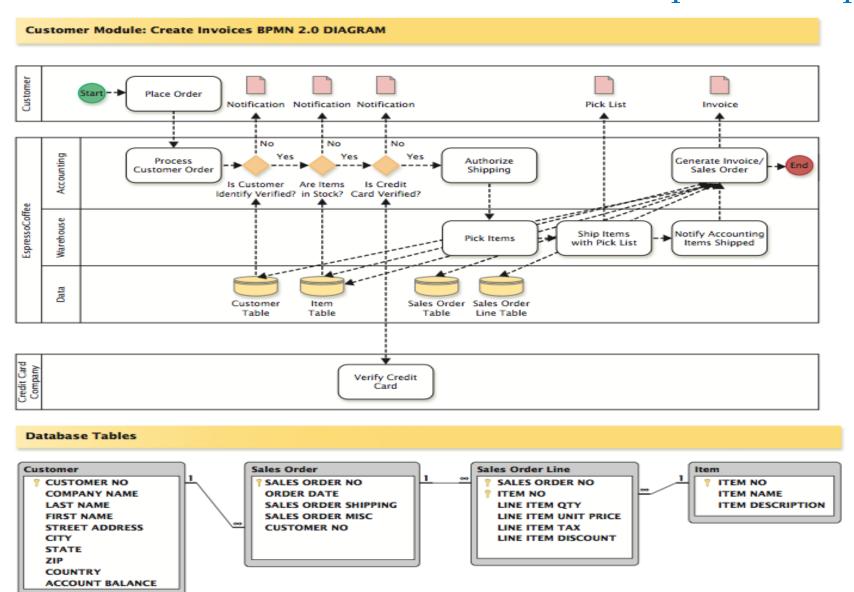

### Swim Lane Diagram for Sales Cycle Processes

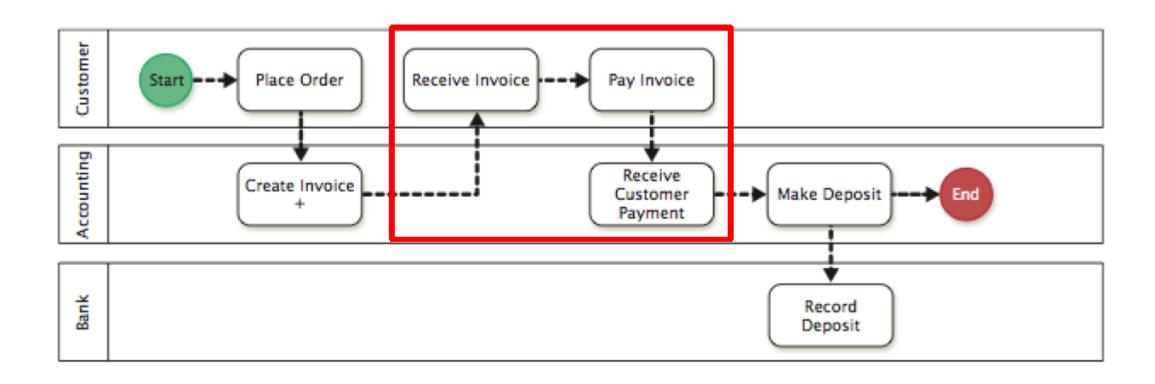

# Customer Module: Receive Customer Payments Flowchart Example

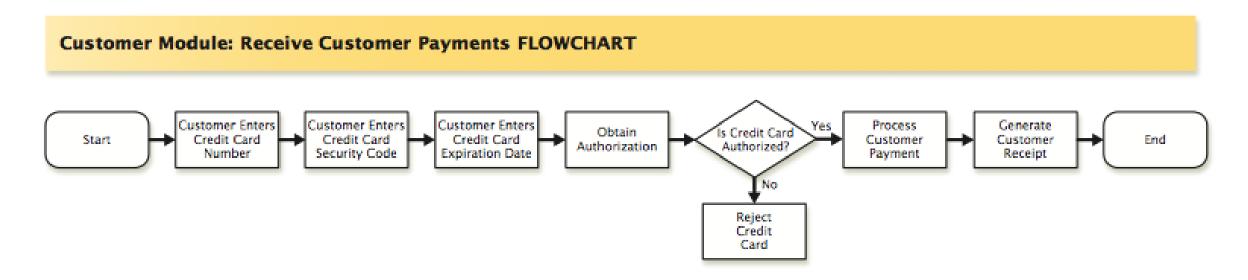

1. Create a process map organizer to organize activities

2. Write narrative for business activity and annotate

# Customer Module: Receive Customer Payments BPMN Example

Customer Module: Receive Customer Payments BPMN 2.0 DIAGRAM

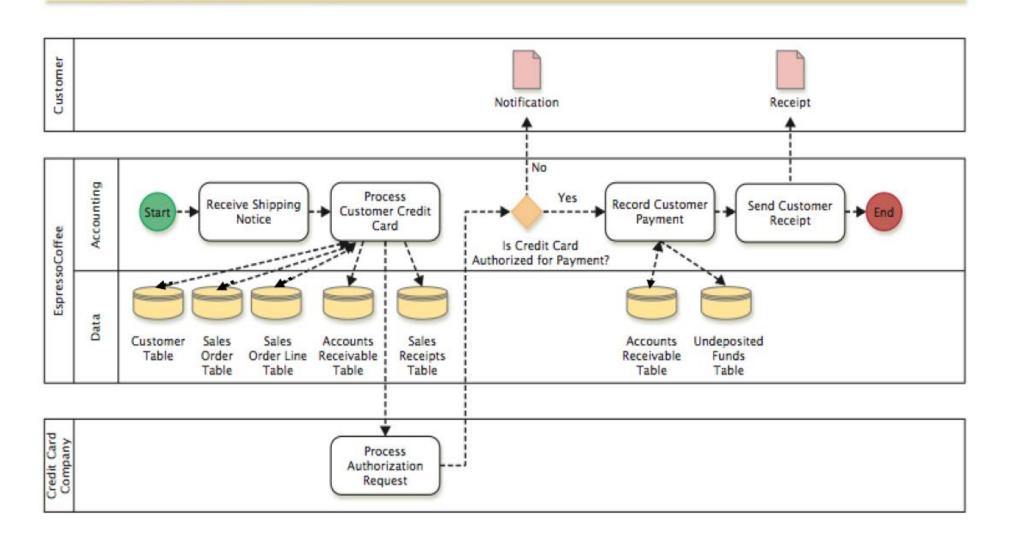

# Customer Module: Receive Customer Payments BPMN Example

| Business Process Map Organizer |                       |          |            |  |  |  |  |
|--------------------------------|-----------------------|----------|------------|--|--|--|--|
| Activity                       | Gateway<br>(Decision) | Swimlane | Data Store |  |  |  |  |
|                                |                       |          |            |  |  |  |  |
|                                |                       |          |            |  |  |  |  |
|                                |                       |          |            |  |  |  |  |
|                                |                       |          |            |  |  |  |  |
|                                |                       |          |            |  |  |  |  |
|                                |                       |          |            |  |  |  |  |
|                                |                       |          |            |  |  |  |  |
|                                |                       |          |            |  |  |  |  |
|                                |                       |          |            |  |  |  |  |
|                                |                       |          |            |  |  |  |  |

# Customer Module: Receive Customer Payments BPMN Example

ExpressoCoffee (Accounting) receives shipping notice.

# Customer Module: Receive Customer Payments BPMN Example (Answer Key)

|     | Business Process Map Organizer   |                                    |                        |                                                                                                    |  |
|-----|----------------------------------|------------------------------------|------------------------|----------------------------------------------------------------------------------------------------|--|
|     | Activity                         | Gateway<br>(Decision)              | Swimlane               | Data Store                                                                                            |  |
| (1) | Receive Shipping Notice          |                                    | Accounting             |                                                                                                    |  |
| (2) | Process Customer Credit<br>Card  |                                    | Accounting             | Customer Table Sales Order Table Sales Order Line Table Accounts Receivable Table Sales Receipt Table |  |
| (3) | Process Authorization<br>Request |                                    | Credit Card<br>Company |                                                                                                    |  |
| (4) |                                  | Is Credit Card<br>Authorized? (No) | Accounting Customer    | Notification – Credit not approved                                                                    |  |
| (5) | Record Customer Payment          |                                    | Accounting             | Accounts Receivable Table<br>Undeposited Funds Table                                                  |  |
| (6) | Send Customer Receipt            |                                    | Accounting             | Receipt to customer                                                                                   |  |

# Customer Module: Receive Customer Payments BPMN Example (Answer Key)

**Answer:** ExpressoCoffee (Accounting) receives shipping notice. ExpressoCoffee (Accounting) processes customer credit card by verifying the customer account (identity), verifying the sales order and line items, updating accounts receivable (debit) and sales receipts (credit). The customer enters credit card security code and expiration date. ExpressoCoffee (Accounting) sends a request to the credit card company to verify the customer's good credit standing. The credit card company verifies the customer's credit card security code and expiration date and customer's credit standing. A notification issued to ExpressoCoffee validating the customer's credit. ExpressoCoffee (Accounting) processes payment by updating accounts receivable (credit) and undeposited funds (debit). ExpressoCoffee (Accounting) issues a receipt to the customer.

# Baseline Accounting Transaction: Expenditure (Purchasing) Cycle

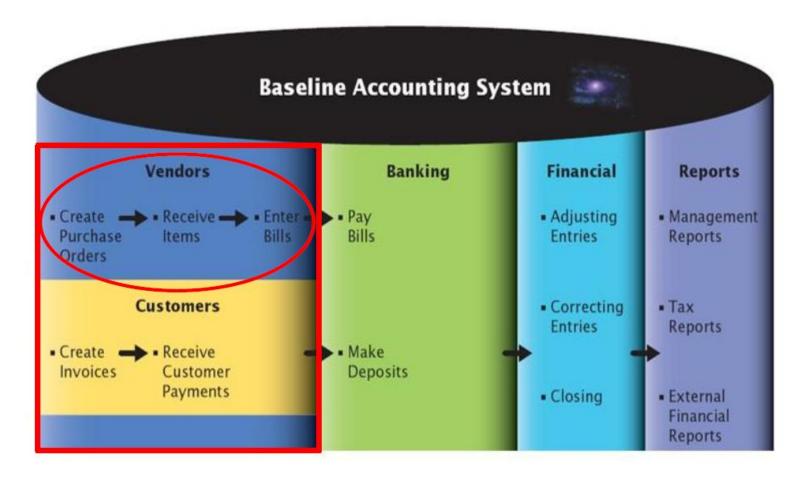

### Accounting Transaction Cycles

#### Expenditure (Purchasing) Cycle

| Source Document      | Function       |
|----------------------|----------------|
| Purchase requisition | Request items. |
| Purchase order       | Order items.   |
| Receiving report     | Receive items. |
| Check                | Pay for items. |

# How Do I Customize the Purchasing Cycle?

- Create purchase orders
- Receive items
- Enter bills
- Pay bills

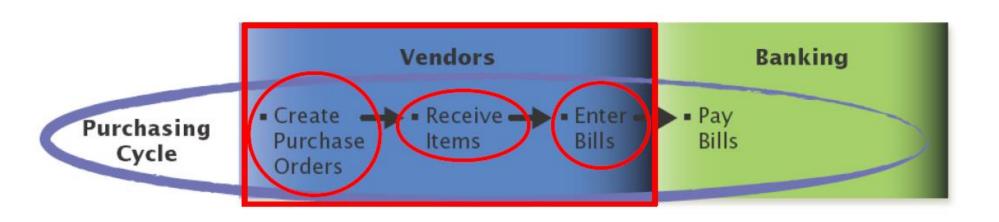

### Understanding the Accounting Process Model for a Purchase Order Transaction

- Examine the baseline accounting process for a purchase order transaction within a company:
  - Company: ExpressoCoffee
  - ExpressoCoffee creates a purchase order for the supplier
  - The order shipment is confirmed and sent to ExpressoCoffee's warehouse which receives the order into inventory
  - The warehouse generates a receiving report and updates Accounting
  - Accounting receives the bill from the supplier and matches to the receiving report processes bill
- How do we design the accounting/purchasing system to manage the business process?

#### EspressoCoffee: Create Purchase Orders

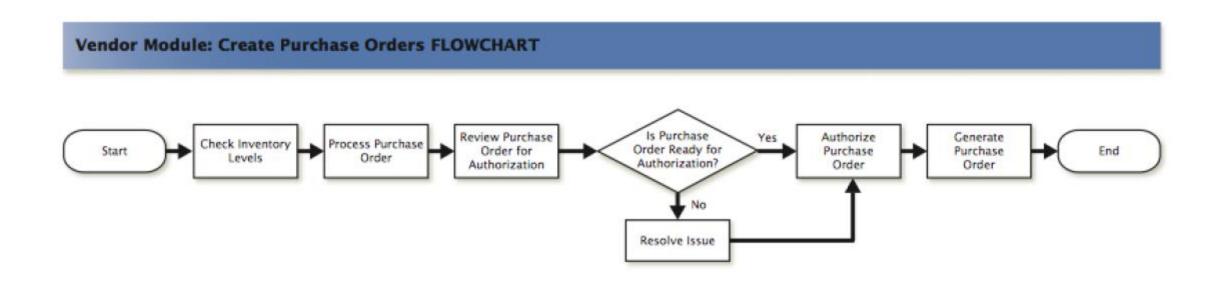

## EspressoCoffee: Create Purchase Orders BPMN

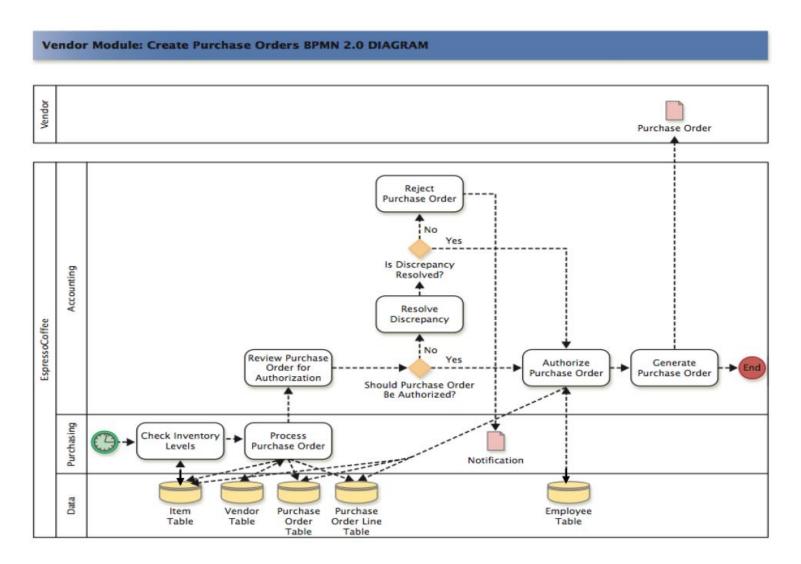

### EspressoCoffee: Create Purchase Orders BPMN (Answer Key)

|     | Business Process Map Organizer |                                     |            |                                                           |  |
|-----|--------------------------------|-------------------------------------|------------|-----------------------------------------------------------|--|
|     | Activity                       | Gateway<br>(Decision)               | Swimlane   | Data Store                                                |  |
| (1) | Receive Purchase Order (P.O.)  |                                     | Purchasing |                                                           |  |
| (2) | Check Inventory Levels         | Item Required/<br>Approved?         | Purchasing | Item Table                                                |  |
| (3) | Process Purchase Order         |                                     | Purchasing | Item Table<br>Vendor Table<br>P.O. Table/ P.O. Line Table |  |
| (4) | Review P.O. for Authorization  | Should P.O. be<br>Authorized? (Yes) | Accounting |                                                           |  |
| (5) | Resolve/ Reject Discrepancy    | Discrepancy<br>Resolved?            | Accounting | Notification – Proceed with authorization                 |  |
| (6) | Authorize P.O.                 |                                     | Accounting | Employee Table                                            |  |
| (7) | Generate P.O.                  |                                     | Accounting | P.O.                                                      |  |

#### EspressoCoffee: Receive Items

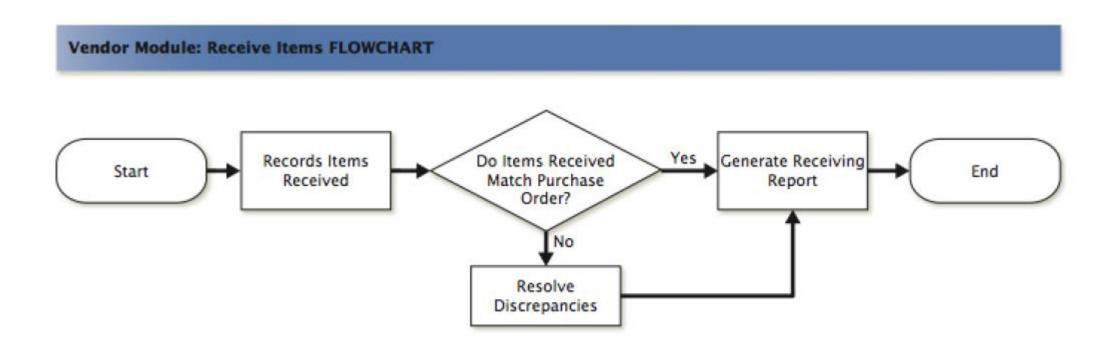

### EspressoCoffee: Receive Items

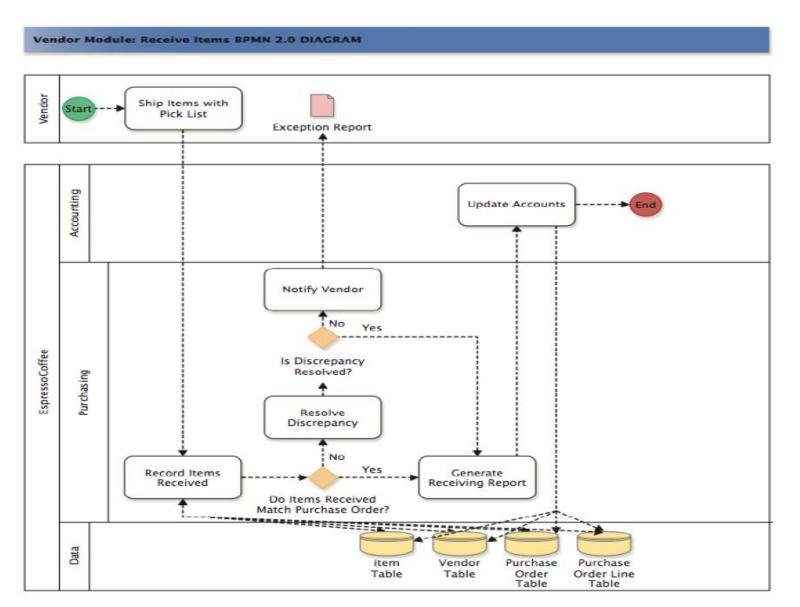

### EspressoCoffee: Receive Items BPMN

(Answer Key)

|     | Business Process Map Organizer |                                                  |            |                                                           |
|-----|--------------------------------|--------------------------------------------------|------------|-----------------------------------------------------------|
|     | Activity                       | Gateway (Decision)                               | Swimlane   | Data Store                                                |
| (1) | Ship Items with Pick List      |                                                  | Vendor     |                                                           |
| (2) | Record Items Received          |                                                  | Purchasing | Item Table                                                |
| (3) | Generate Receiving Report      | Items Received? (Yes)                            | Purchasing |                                                           |
| (4) | Update Accounts                |                                                  | Accounting | Item Table<br>Vendor Table<br>P.O. Table/ P.O. Line Table |
| (5) | Resolve Discrepancy            | Items Received? (No) Discrepancy Resolved? (Yes) | Purchasing |                                                           |
| (6) | Notify Vendor                  |                                                  | Purchasing | Exception Report                                          |

### EspressoCoffee: Process Bill

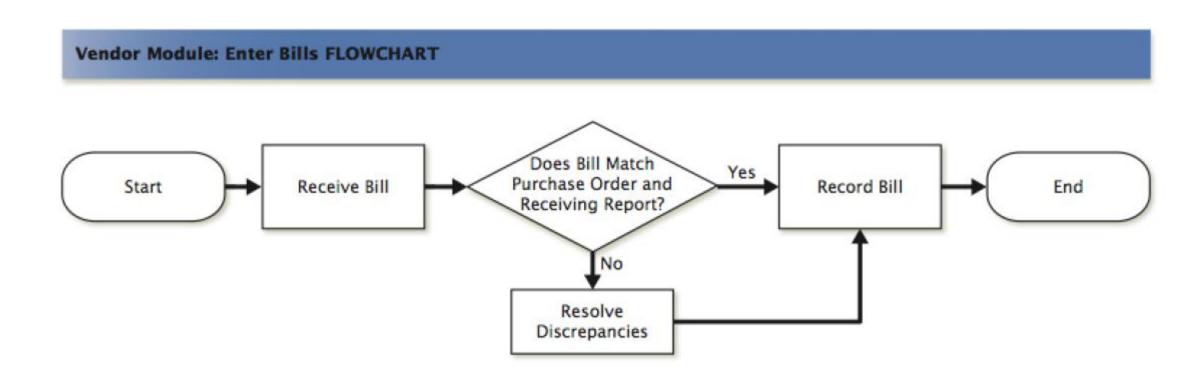

### EspressoCoffee: Process Bill

Vendor Module: Enter Bills BPMN 2.0 DIAGRAM

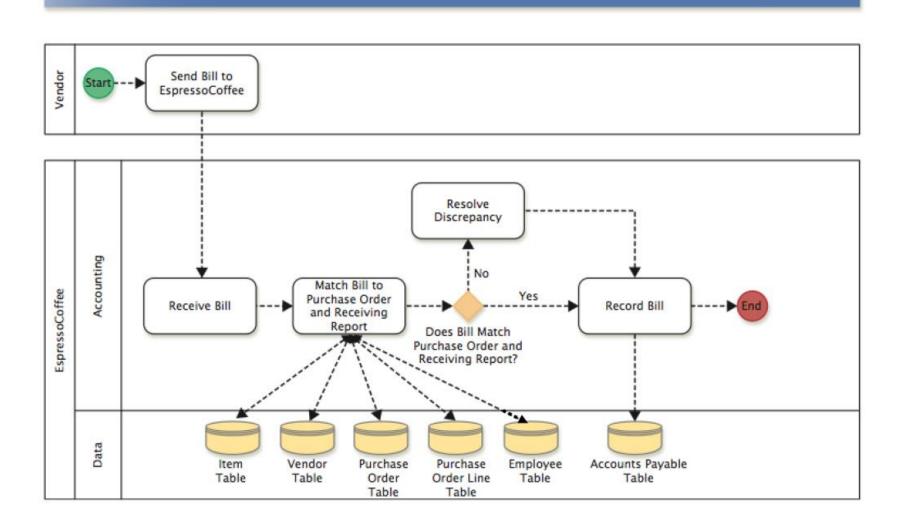

### EspressoCoffee: Pay Bill BPMN (Answer Key)

|     | Business Process Map Organizer             |                                                           |            |                                                                            |  |
|-----|--------------------------------------------|-----------------------------------------------------------|------------|----------------------------------------------------------------------------|--|
|     | Activity                                   | Gateway<br>(Decision)                                     | Swimlane   | Data Store                                                                 |  |
| (1) | Send Bill to Espresso Coffee               |                                                           | Vendor     |                                                                            |  |
| (2) | Receive Bill                               |                                                           | Accounting |                                                                            |  |
| (3) | Match Bill to P.O. and Receiving<br>Report | Does Bill Match<br>P.O. and<br>Receiving<br>Report? (Yes) | Accounting | Item Table<br>Vendor Table<br>P.O.Table/ Line Item Table<br>Employee Table |  |
| (4) | Resolve Discrepancy – Bill doesn't match   |                                                           | Accounting |                                                                            |  |
| (5) | Record Bill – Bill Matches                 |                                                           | Accounting | Accounts Payable Table                                                     |  |
|     |                                            |                                                           |            |                                                                            |  |
|     |                                            |                                                           |            |                                                                            |  |
|     |                                            |                                                           |            |                                                                            |  |
|     |                                            |                                                           |            |                                                                            |  |
|     |                                            |                                                           |            |                                                                            |  |

### BPMN Map Organizer Template

| Business Process Map Organizer |                       |          |            |  |  |
|--------------------------------|-----------------------|----------|------------|--|--|
| Activity                       | Gateway<br>(Decision) | Swimlane | Data Store |  |  |
|                                |                       |          |            |  |  |
|                                |                       |          |            |  |  |
|                                |                       |          |            |  |  |
|                                |                       |          |            |  |  |
|                                |                       |          |            |  |  |
|                                |                       |          |            |  |  |
|                                |                       |          |            |  |  |
|                                |                       |          |            |  |  |
|                                |                       |          |            |  |  |
|                                |                       |          |            |  |  |

# Business Process Modeling Notation (BPMN) Template

Answer:

# Functional Area Systems Accounting Transaction Systems

End of Lecture 4-1